Accede a todos los recursos través de una aplicación

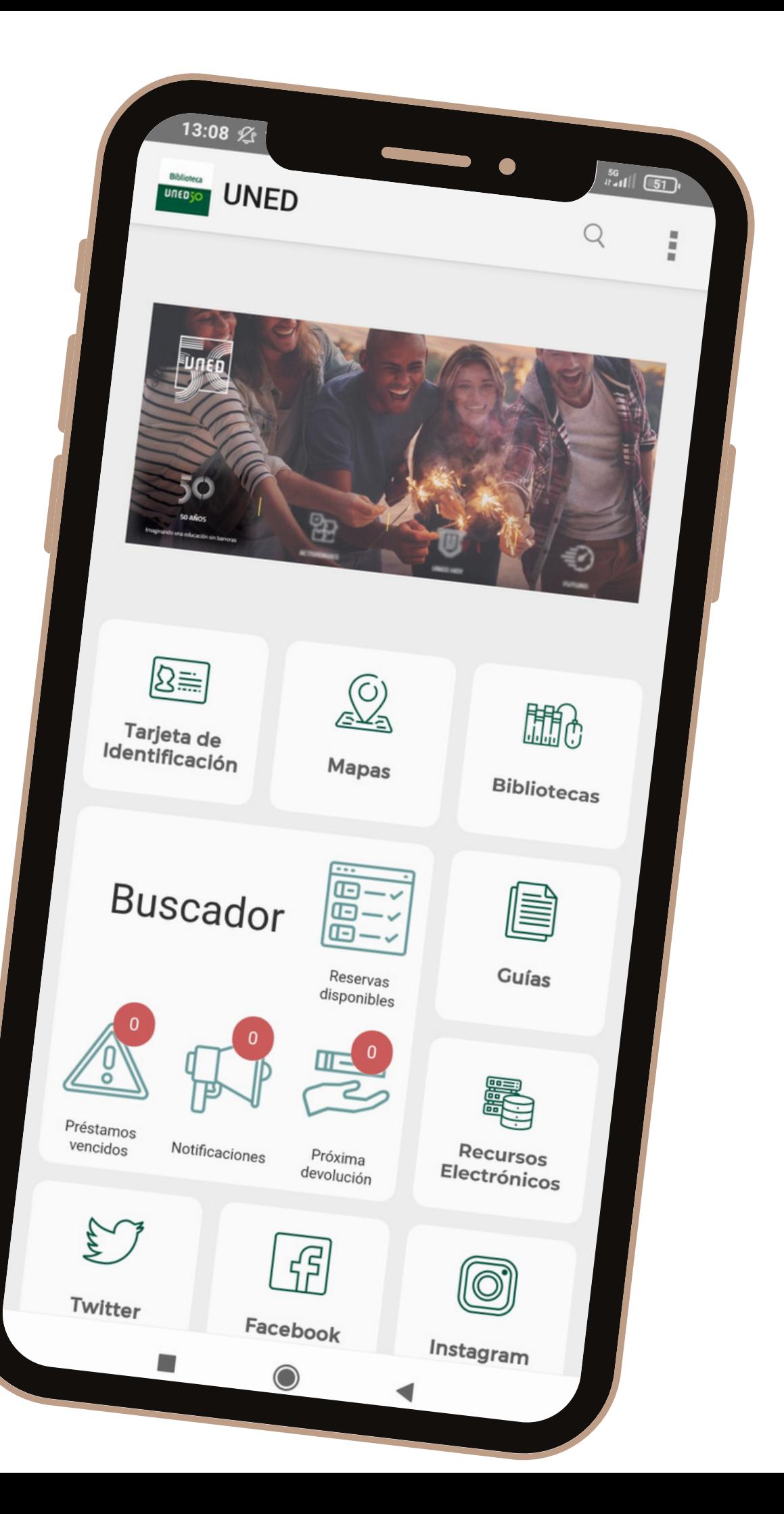

# **App Bibliotecas UNED**

#### **INFORMACIÓN SOBRE LA APP DE LA BIBLIOTECAS UNED**

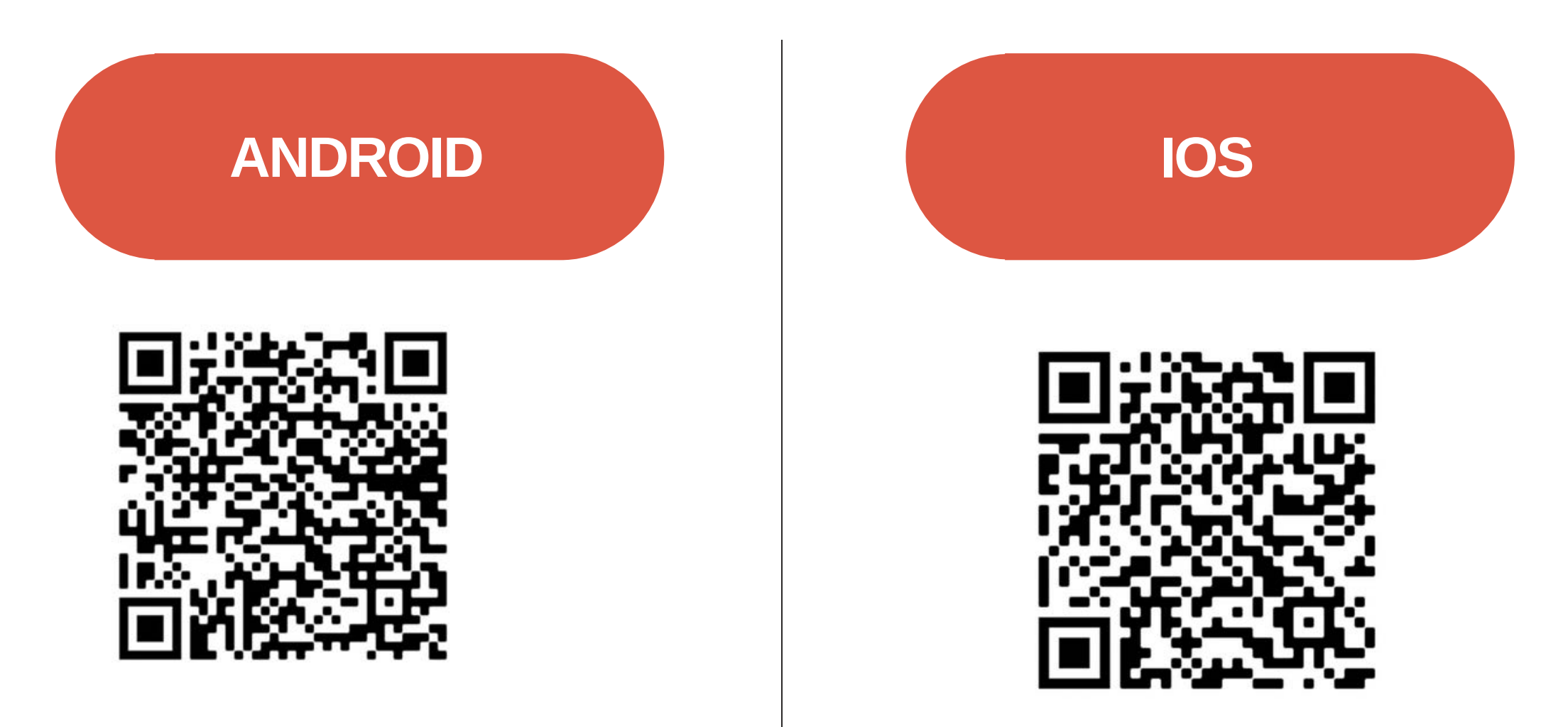

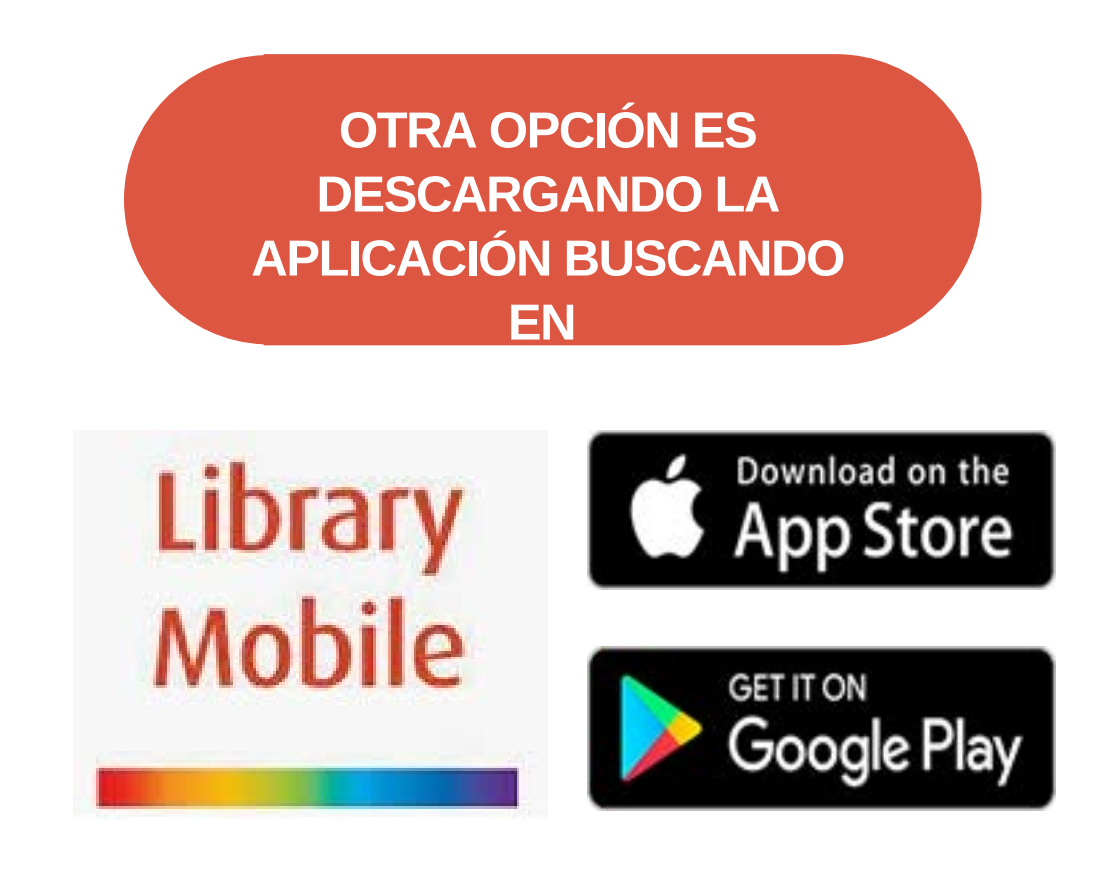

Una vez instalada, nos pedirá el nombre de la institución, UNED y pulsamos NEXT para autenticarnos con las claves de Campus UNED. Puedes elegir entre la versión en español o en inglés

Para acceder fácilmente escanea el código QR correspondiente a tu dispositivo móvil.

## **¿Cómo acceder a la APP?**

#### **TARJETA DE IDENTIFICACIÓN DEL USUARIO**

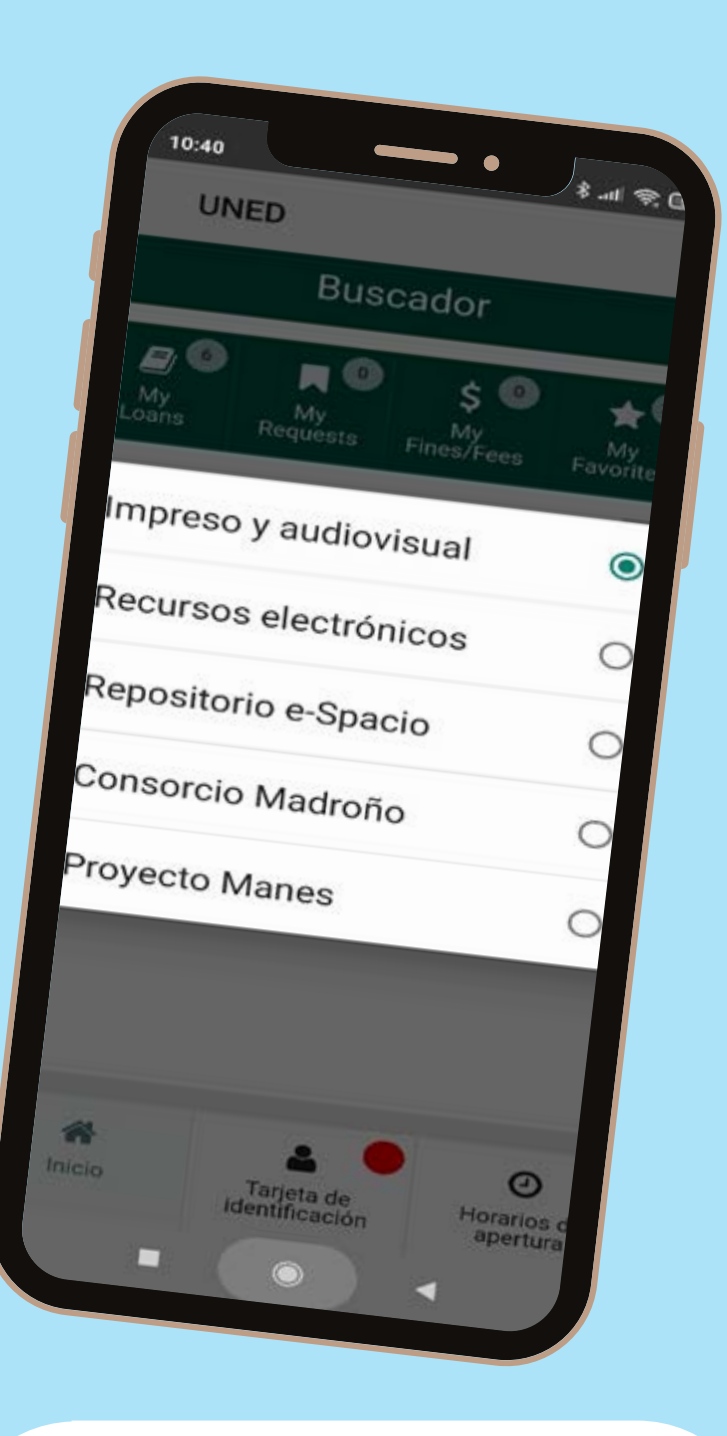

**BUSCADOR**

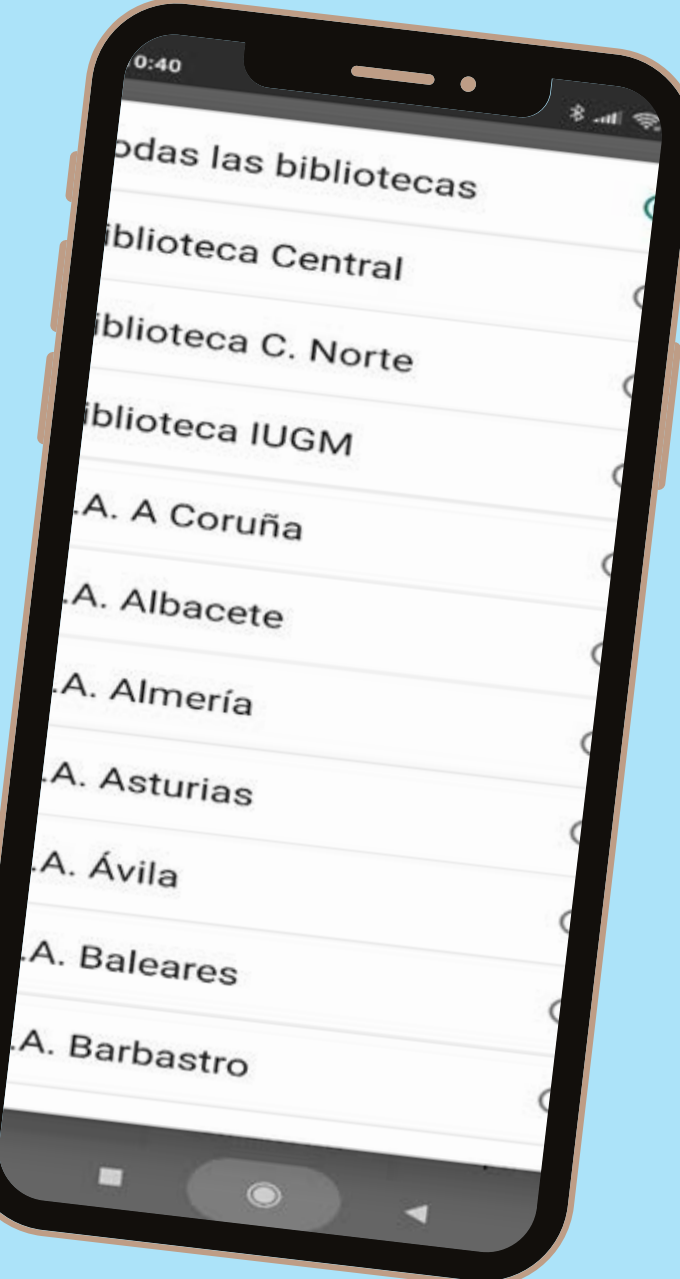

Búsqueda en todos los recursos y por bibliotecas para acceder a sus colecciones impresas y audiovisuales.

## **Tarjeta y Buscador**

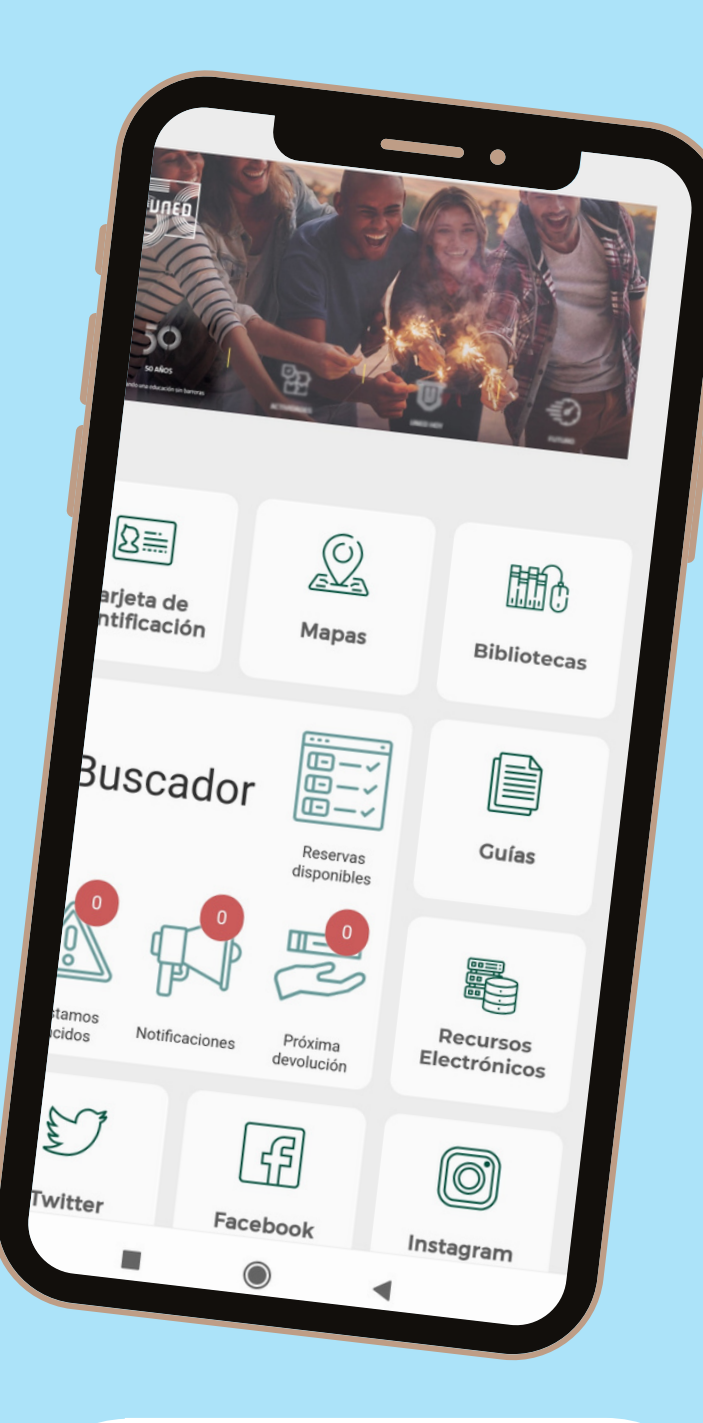

### **Préstamos, solicitudes o reservas efectuadas y notificaciones**

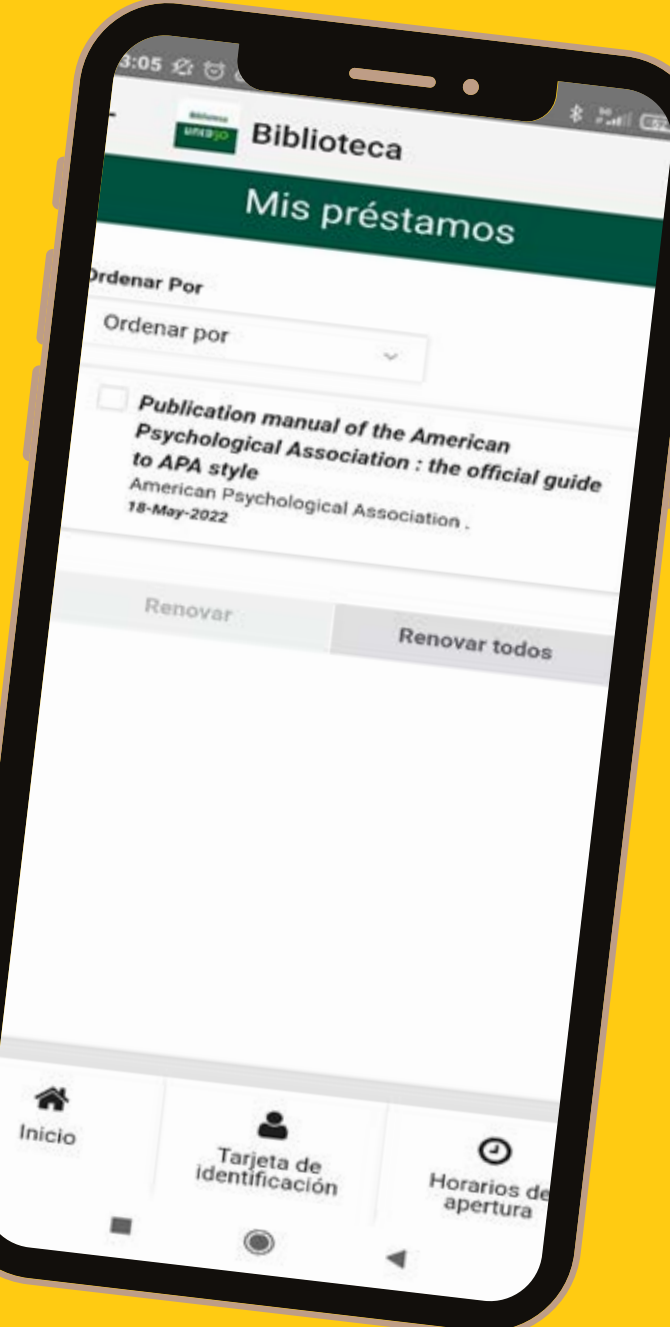

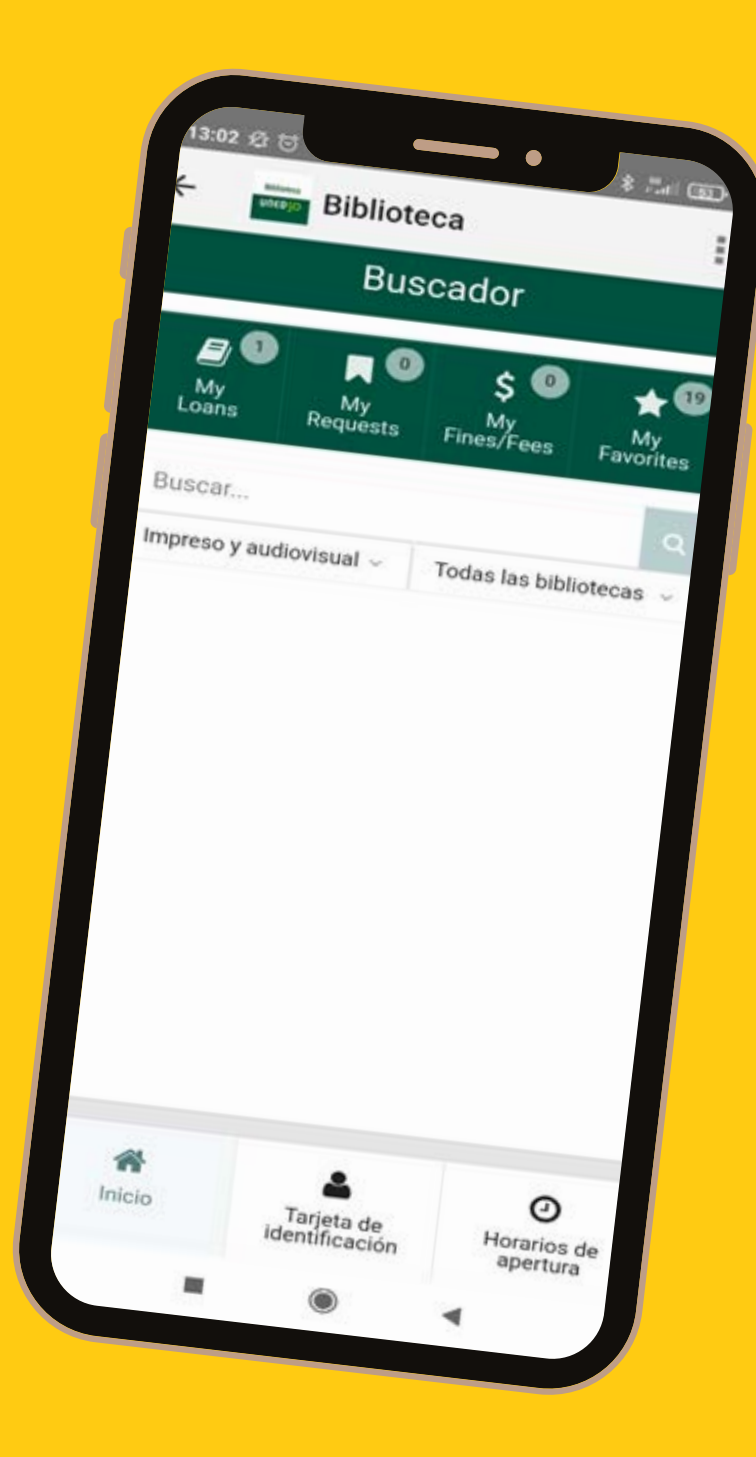

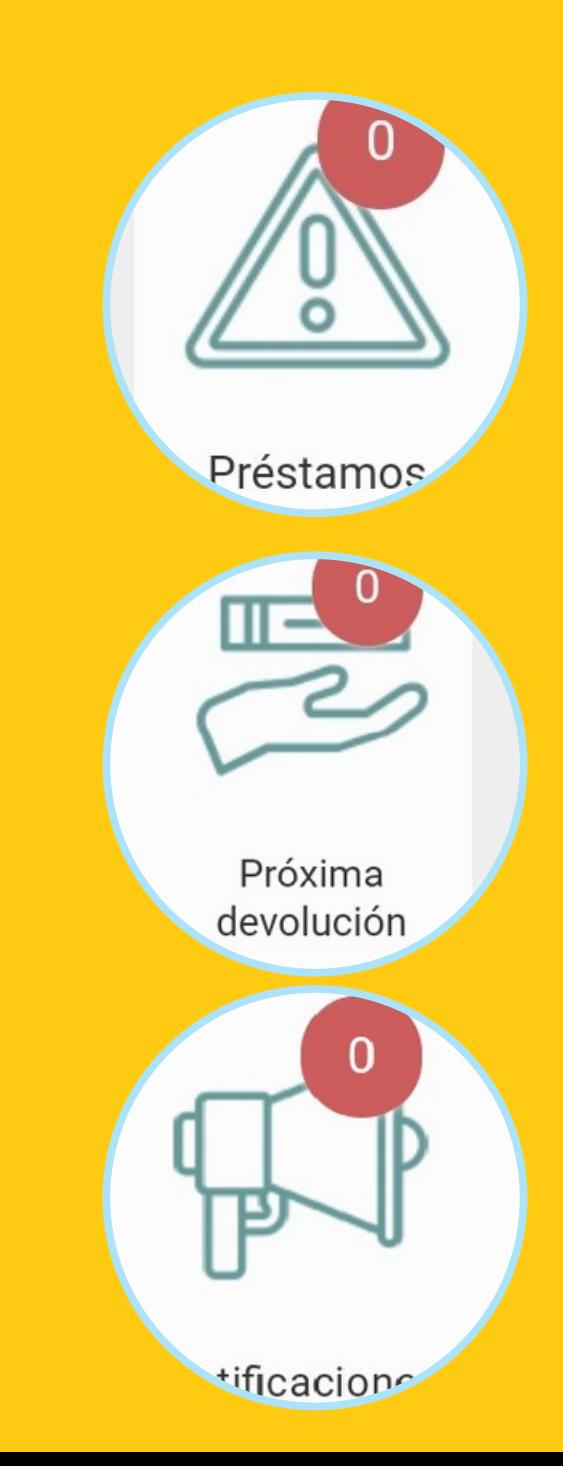

### **Mapas**

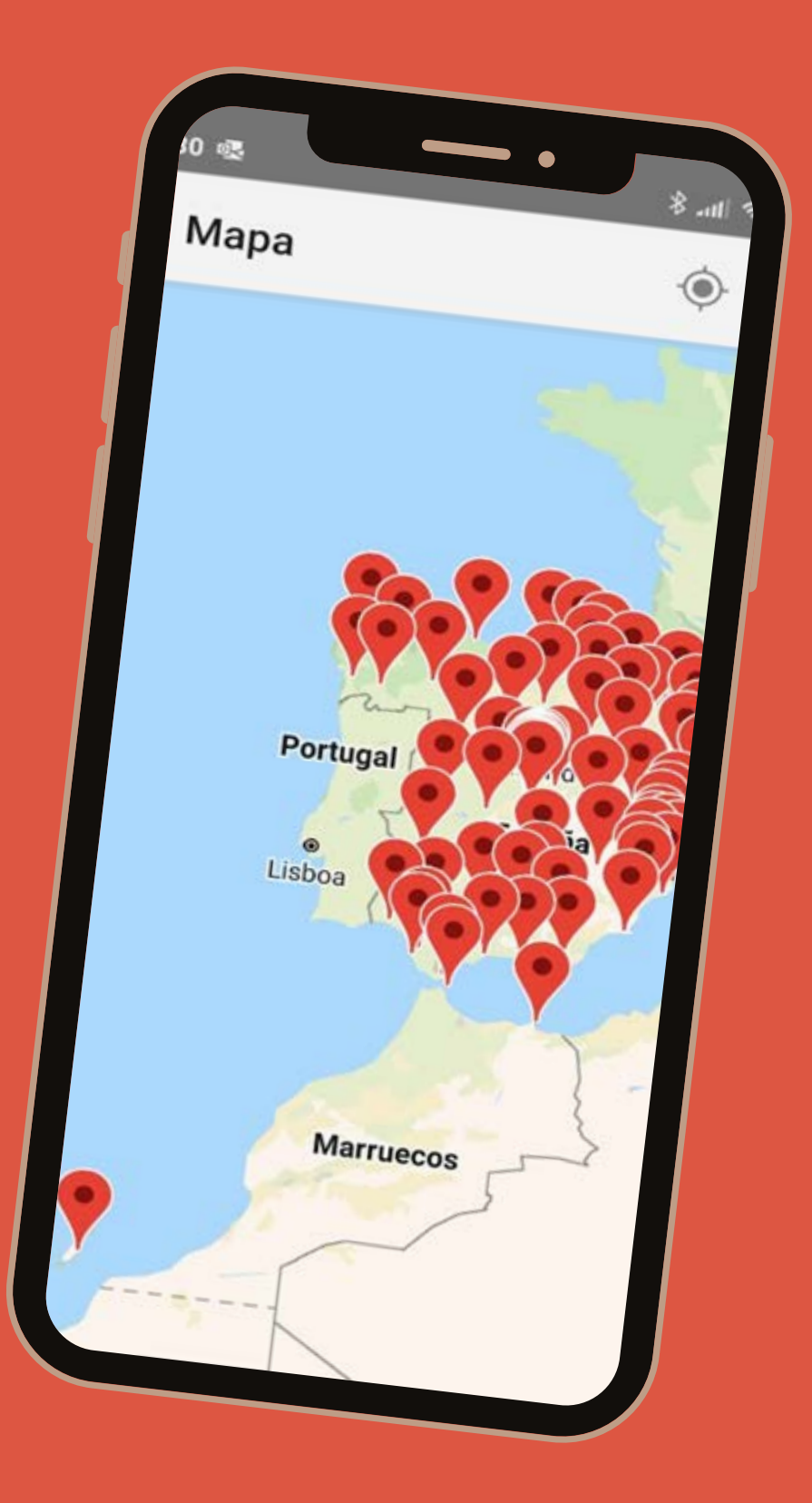

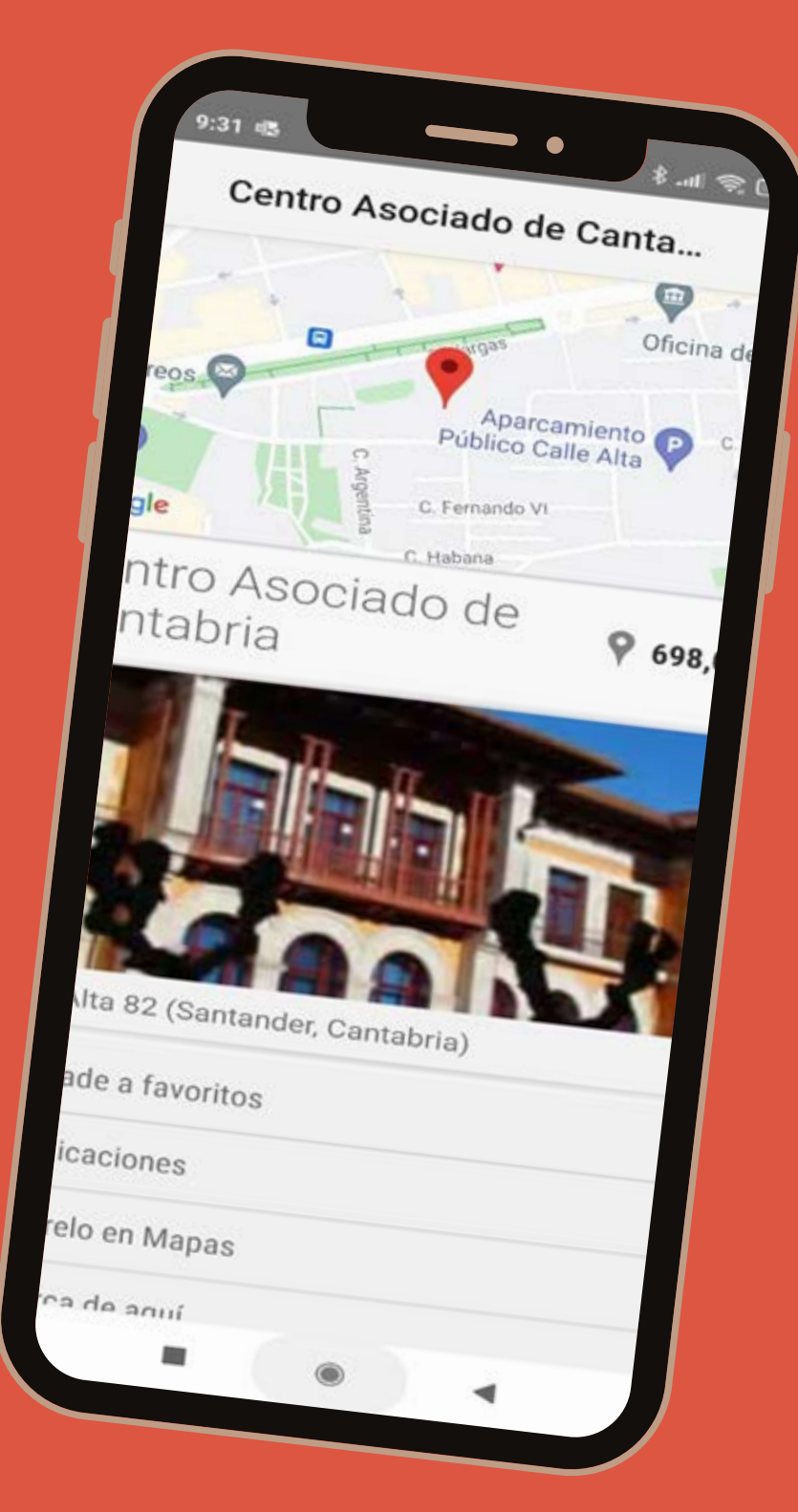

#### **GEOLOCALIZACIÓN**

Geolocalización de todas las Bibliotecas de Centros por comunidades incluyendo la dirección e imagen del edificio

#### **DIRECTORIO DE BIBLIOTECAS**

Organizado por comunidades, que permite navegar y visualizar la página de cada Biblioteca en la que buscar en sus propios fondos impresos y audiovisuales. y en la que se muestran horarios, datos de contacto y web. Se incluye también un mapa para facilitar el acceso.

#### **Bibliotecas**

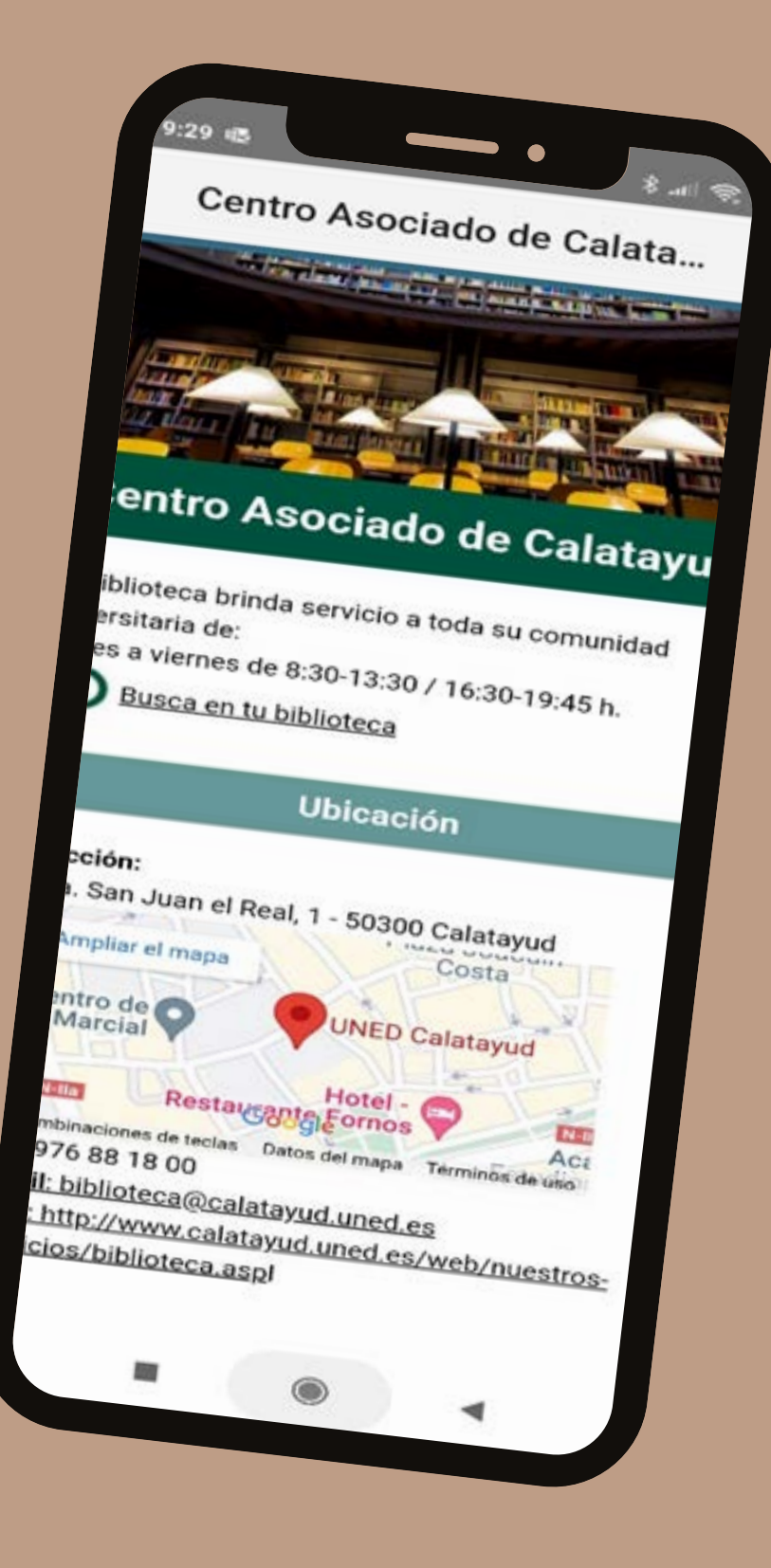

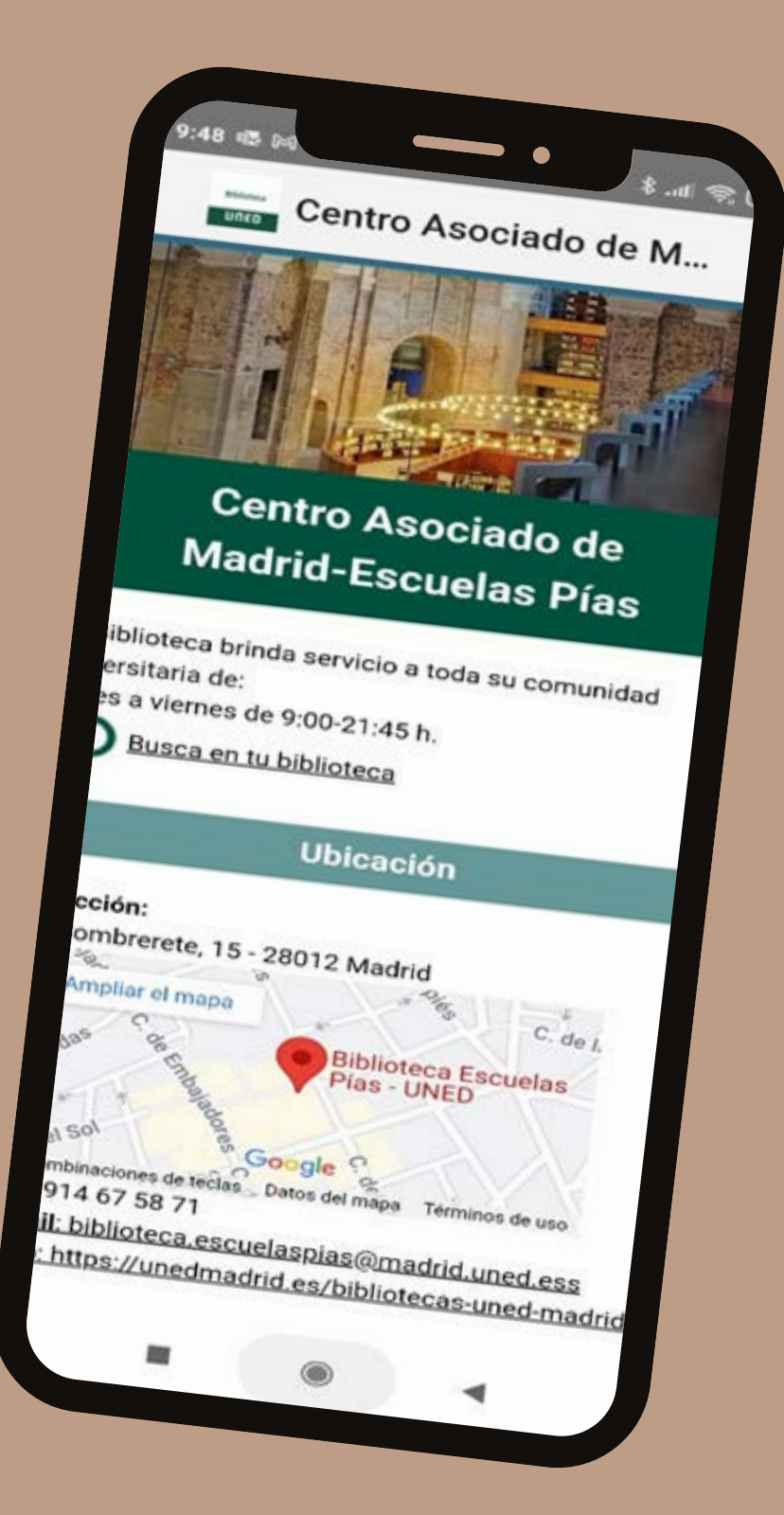

**GUÍAS DE APOYO AL APRENDIZAJE, A LA PUBLICACIÓN E INVESTIGACIÓN Y DE MATERIAS.**

#### **Guías**

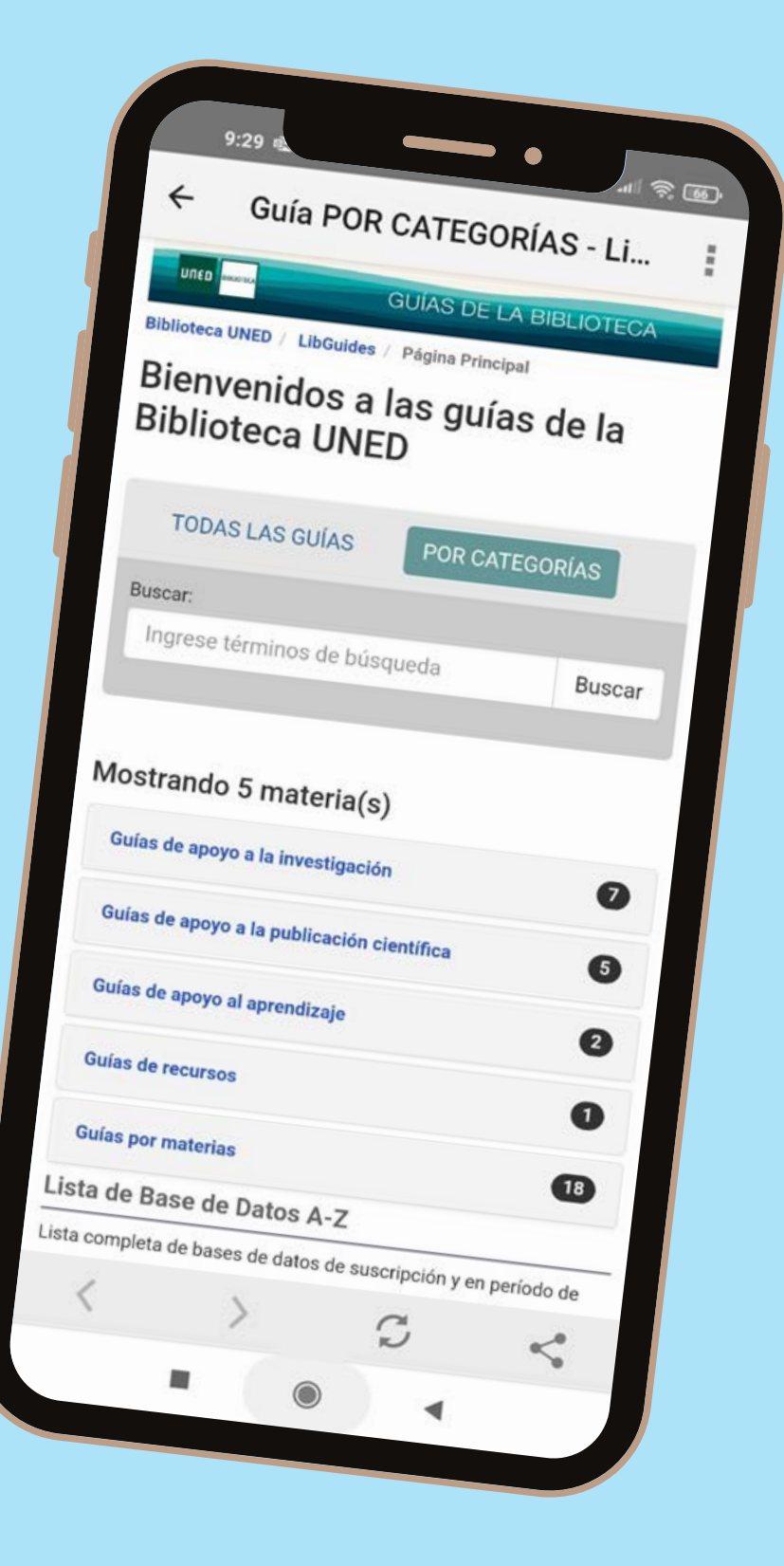

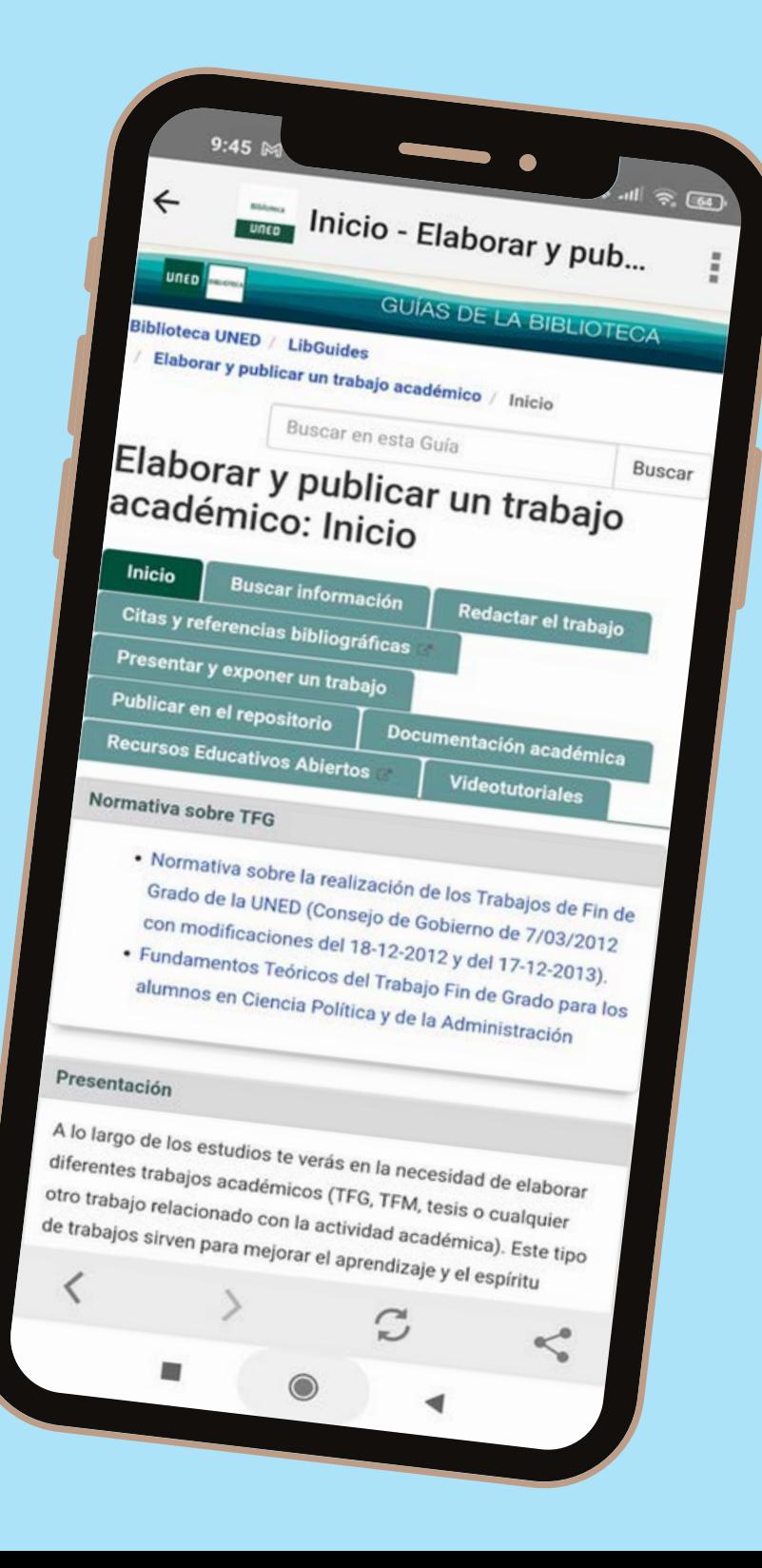

**RECURSOS ELECTRÓNICOS: BÚSQUEDA DE LIBROS, REVISTAS ELECTRÓNICAS, ARTÍCULOS Y MÁS.**

**REDES SOCIALES Y CANAL DE YOUTUBE DE LA BIBLIOTECA**

**NOVEDADES Y NOTICIAS DE INTERÉS**

**Noticias y acceso a las redes de la biblioteca.**

## **Acceso a todas las novedades.**

Nuestros últimos vídeos en YouTube

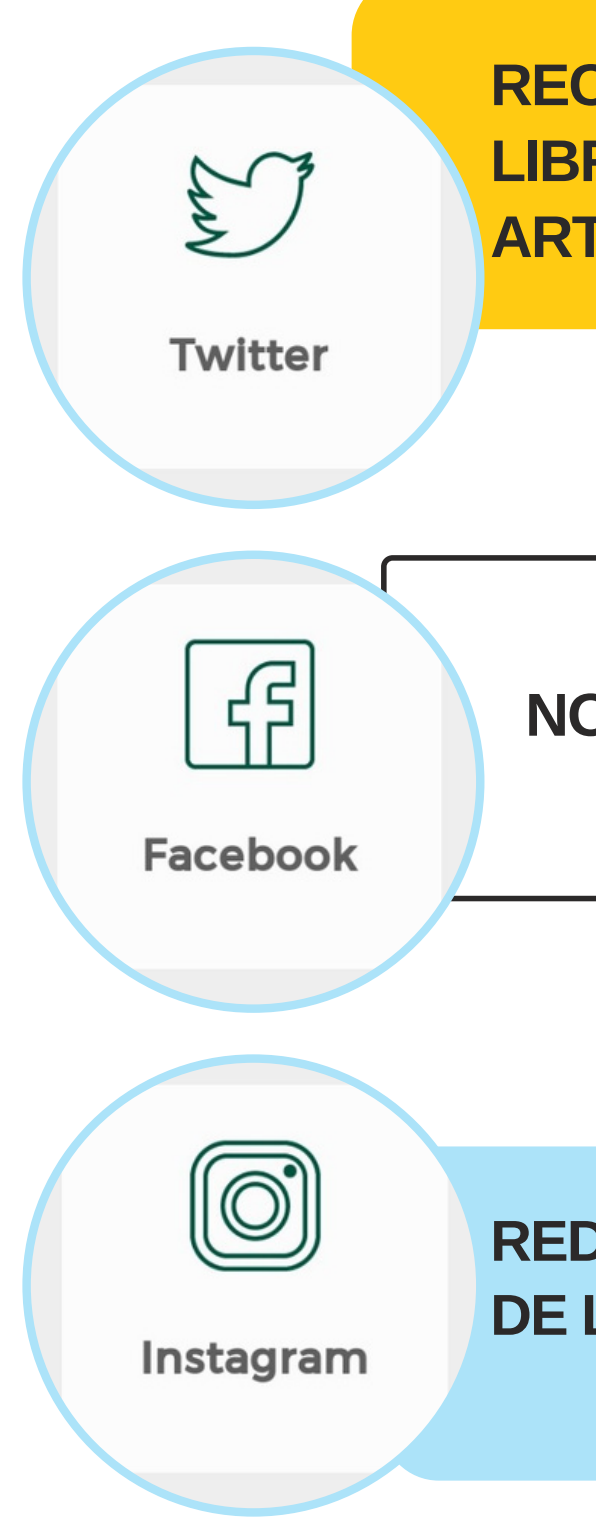

## **Biblioteca**

UNED50

**Library**<br>Mobile

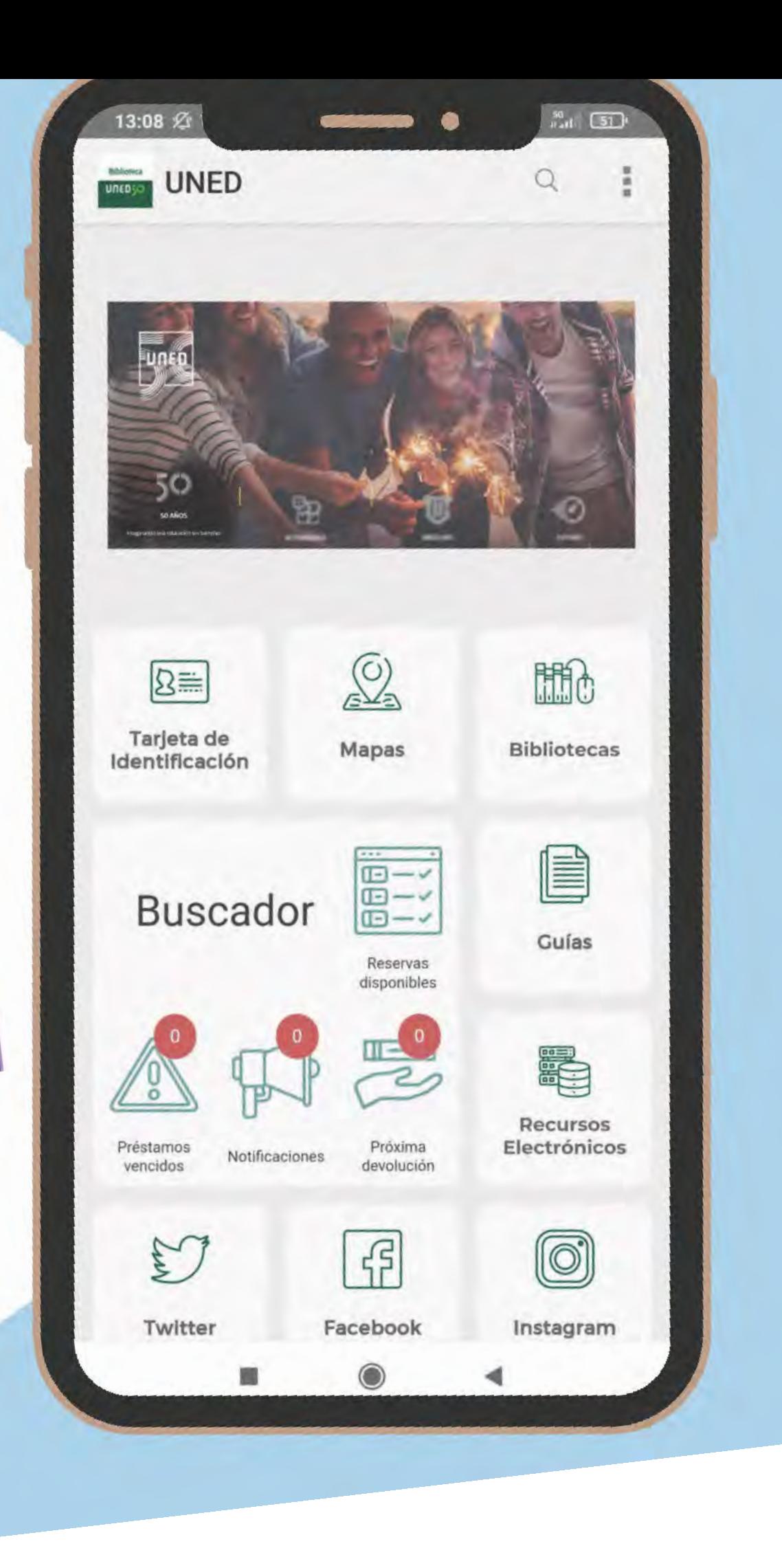